# **INSTRUCTION SHEET**

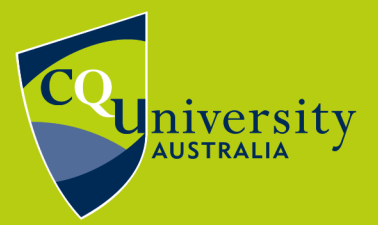

BE WHAT YOU WANT TO BE cqu.edu.au

# **Ordering a Student ID Card**

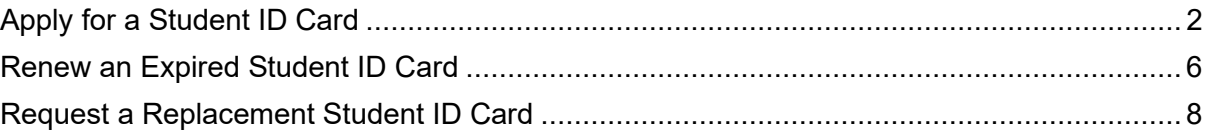

## **What is a Student ID Card?**

A Student Identification (ID) Card is **required** in order to access CQUniversity campus facilities and to sit your formal examinations. It can also be used to access certain student benefits outside the University.

Your Student ID Card is a non-course specific form of photo identification that includes your full name, student number and mode of study e.g. internal or external, full-time or part-time.

**Please note** that a Student ID Card can only be generated **after** you have successfully enrolled for the term. Enrolment must be completed **before** submitting your request or your request will be rejected, as the card will reflect your study load at the time of printing.

# <span id="page-1-0"></span>**Apply for a Student ID Card**

If you are a new student, you will need to apply for a Student ID Card.

Applying for a Student ID Card is simple. Visit MyCQU at **[my.cqu.edu.au](http://my.cqu.edu.au/)** and log in with your Student ID and password.

Once logged in, the MyCQU Checklist is available from the *Today* view. Select *Request your Student ID Card* and then *Start Now*.

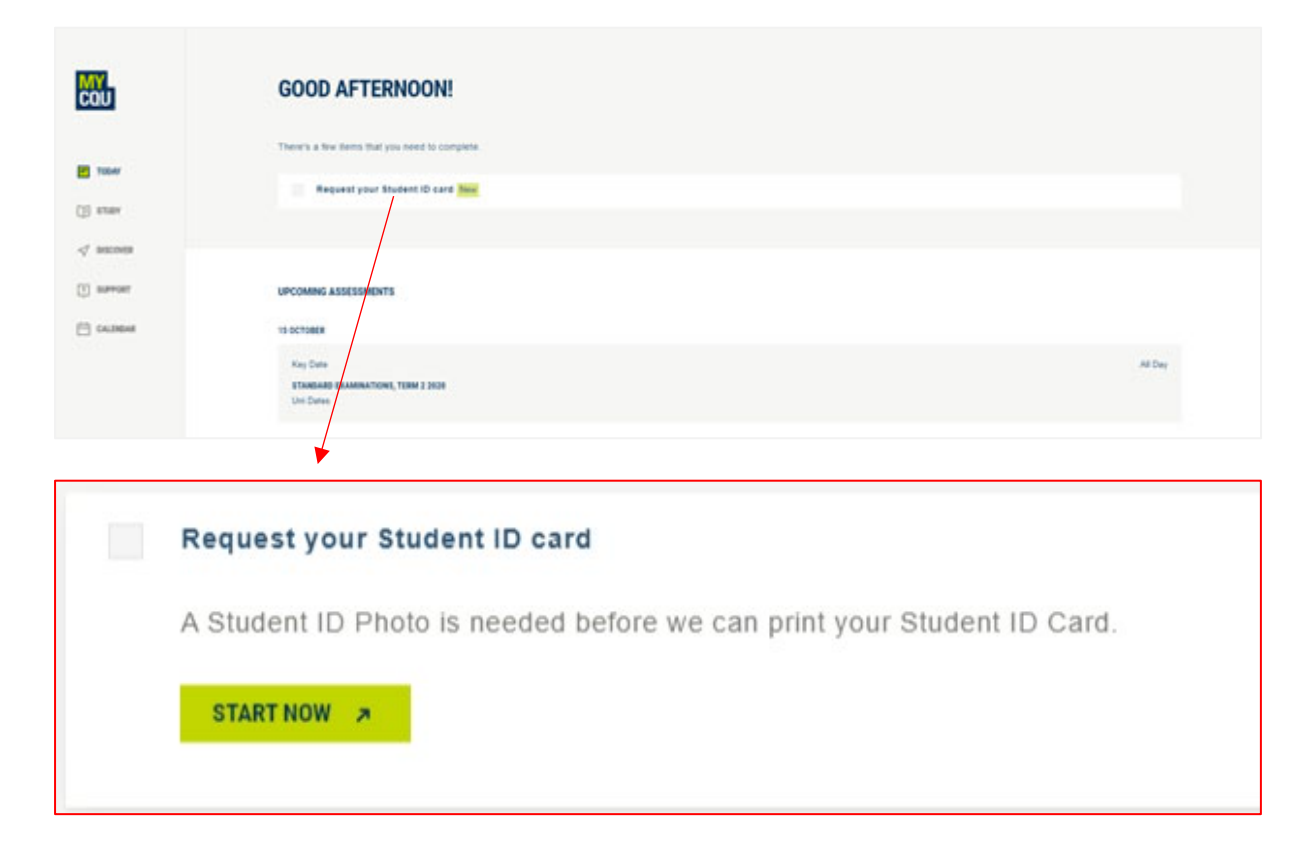

If this doesn't appear in your Checklist, navigate to the *Support* view and select *Student Forms*. Type *Student ID Card* in the search box to bring up the form.

It is listed under the *General* heading.

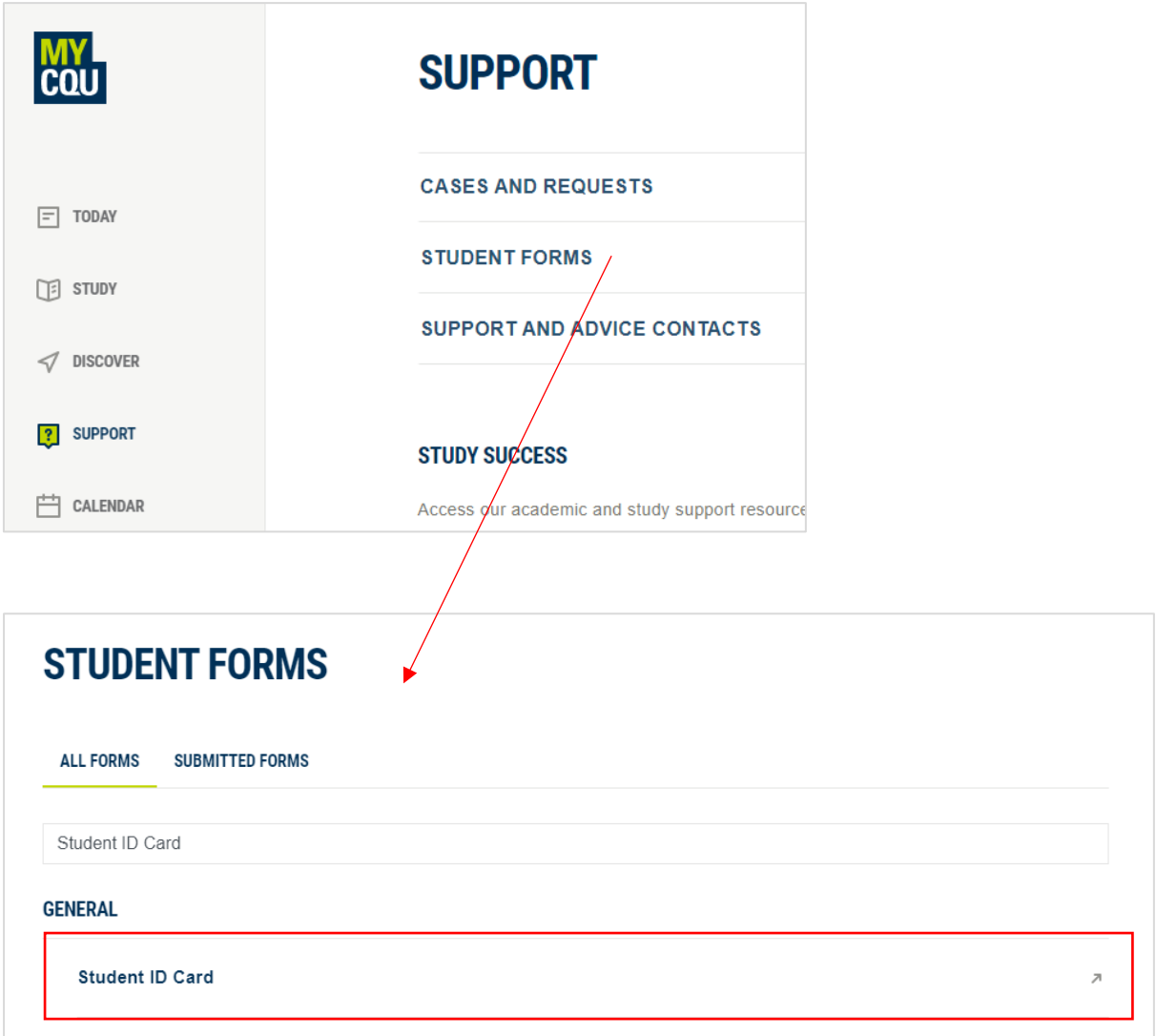

Click the icons to select 'New Card', 'Pick up' or 'Post it to me'.

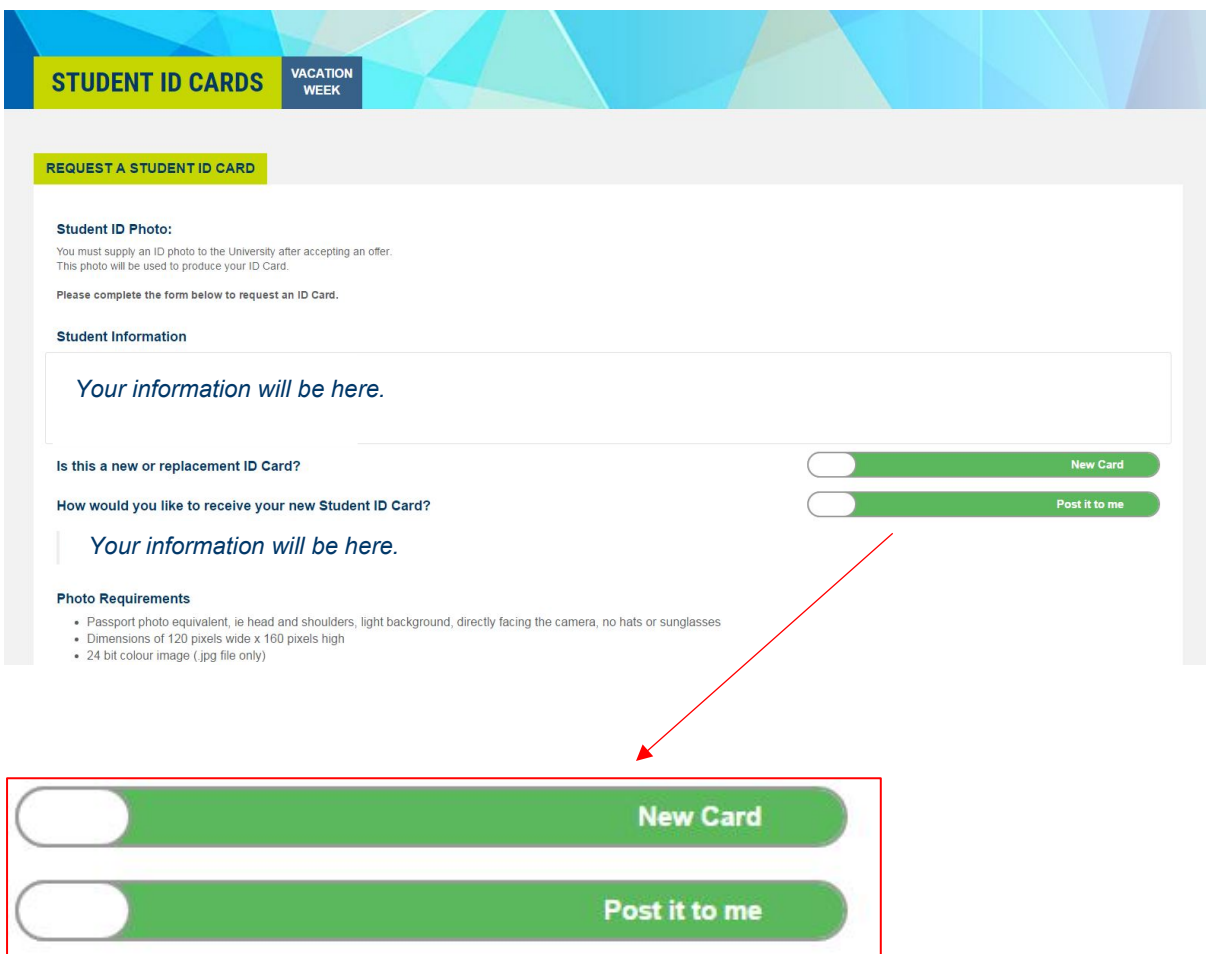

The next step is to select your location and then upload a photo.

From this page, use the 'Browse' option to locate the photo on your computer.

#### **Photo Requirements**

### Browse to where your photo is saved

- Passport photo equivalent, ie head and shoulders, hight background, directly facing the camera, no hats or sunglasses
- Dimensions of 120 pixels wide x 160 pixels high
- 24 bit colour image (.jpg file only)

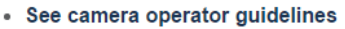

# **Browse Submit Request**

Submit once you have selected your photo

**Please note** that the photo you submit must meet the photo requirements below:

- Passport photo equivalent, i.e. head and shoulders, light background, directly facing the camera,
- Must be naturally coloured, and cannot be black and white or have any filters applied,
- Must not be retouched or digitally altered in any way,
- No hats or sunglasses and no hair covering your face,
- Photos must be taken on a phone or a camera (not a webcam),
- Photo needs to be saved as a **jpg** file (this is the default format for most phones and cameras).

When you have selected your photo, click 'Submit Request'. You will receive a 'Processing' message with information about your request.

If and when your request is approved, you will see this screen to confirm it has been mailed or is ready for pick up

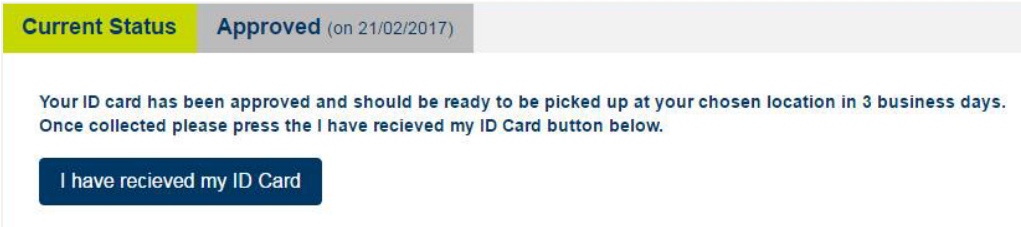

### <span id="page-5-0"></span>**Renew an Expired Student ID Card**

**If you are a continuing student and your Student ID Card has expired, you can renew it free of charge.** 

Visit the online **[Request a Student ID Card form](https://my-courses.cqu.edu.au/student/student-id-cards/index)**.

Click the icons to select 'Replacement Card', 'Pick up' or 'Post it to me'.

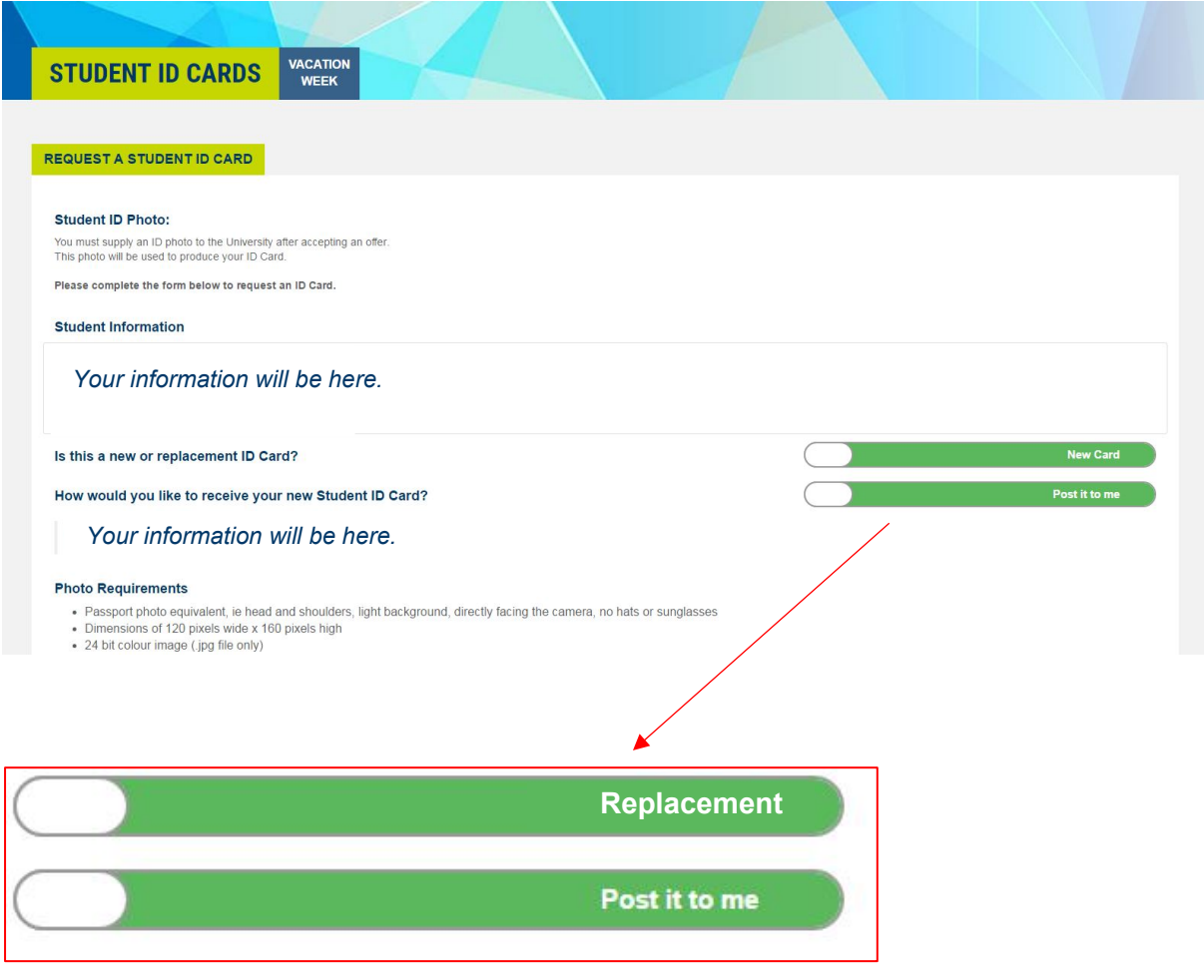

The next step is to select your location and then upload a photo.

From this page, use the 'Browse' option to locate the photo on your computer.

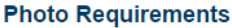

**Submit Request** 

#### Browse to where your photo is saved

. Passport photo equivalent, ie head and shoulders, hight background, directly facing the camera, no hats or sunglasses • Dimensions of 120 pixels wide x 160 pixels high • 24 bit colour image (.jpg file only) • See camera operator guidelines

Submit once you have selected your photo

**Browse** 

**Request a Student ID Card** This document is uncontrolled when printed. **Please note** that the photo you submit must meet the photo requirements below:

- Passport photo equivalent, i.e. head and shoulders, light background, directly facing the camera,
- Must be naturally coloured, and cannot be black and white or have any filters applied,
- Must not be retouched or digitally altered in any way,
- No hats or sunglasses and no hair covering your face,
- Photos must be taken on a phone or a camera (not a webcam),
- Photo needs to be saved as a **jpg** file (this is the default format for most phones and cameras).

When you have selected your photo, click 'Submit Request'. You will receive a 'Processing' message with information about your request.

If and when your request is approved, you will see this screen to confirm it has been mailed or is ready for pick up

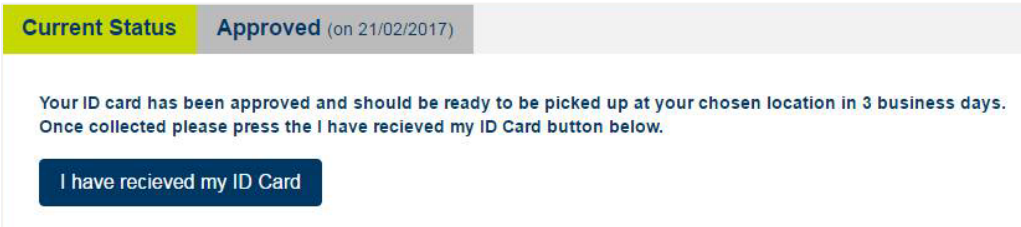

### <span id="page-7-0"></span>**Request a Replacement Student ID Card**

Should you lose or severely damage your card before expiry you will need request a replacement ID and will need to pay a \$10 replacement fee.

To request a replacement ID and to process payment visit the **[Replacement](https://cqu.onestopsecure.com/onestopweb/StudentPayment/tran?UDS_ACTION=DEFAULT&UDS_ACTION_DATA=EV8md0FDW3NOWld1M0JDACpfQgw9WjQbVTZGXXFHU0MNNSxS)  [Student ID Card payment page](https://cqu.onestopsecure.com/onestopweb/StudentPayment/tran?UDS_ACTION=DEFAULT&UDS_ACTION_DATA=EV8md0FDW3NOWld1M0JDACpfQgw9WjQbVTZGXXFHU0MNNSxS)**.

Complete your details and select add to cart.

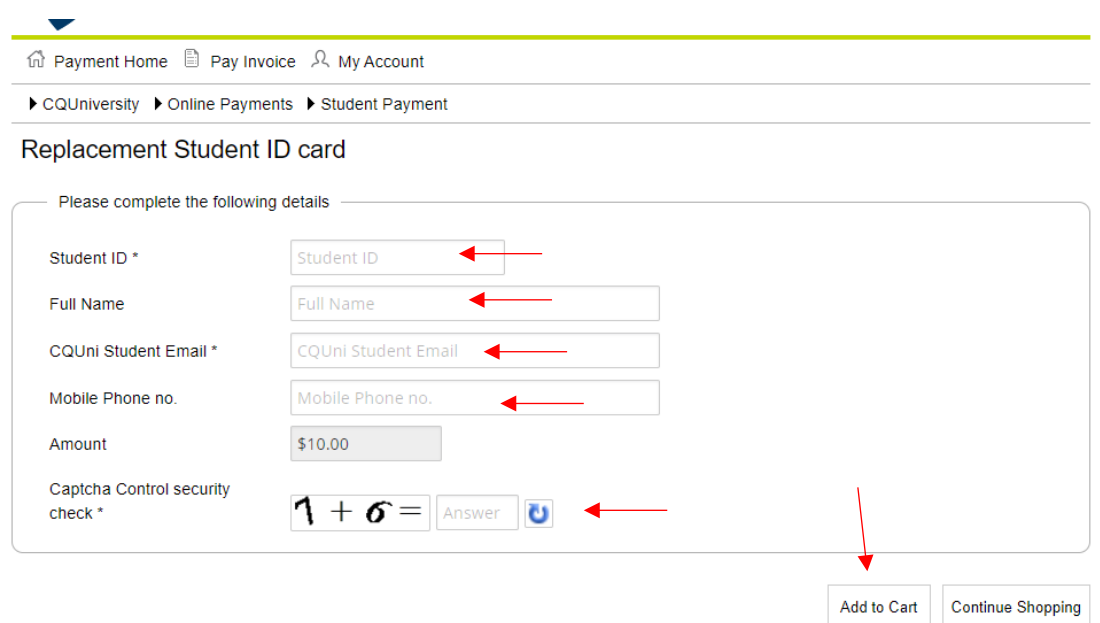

Check if you student details are correct and if they are, select Process Payment.

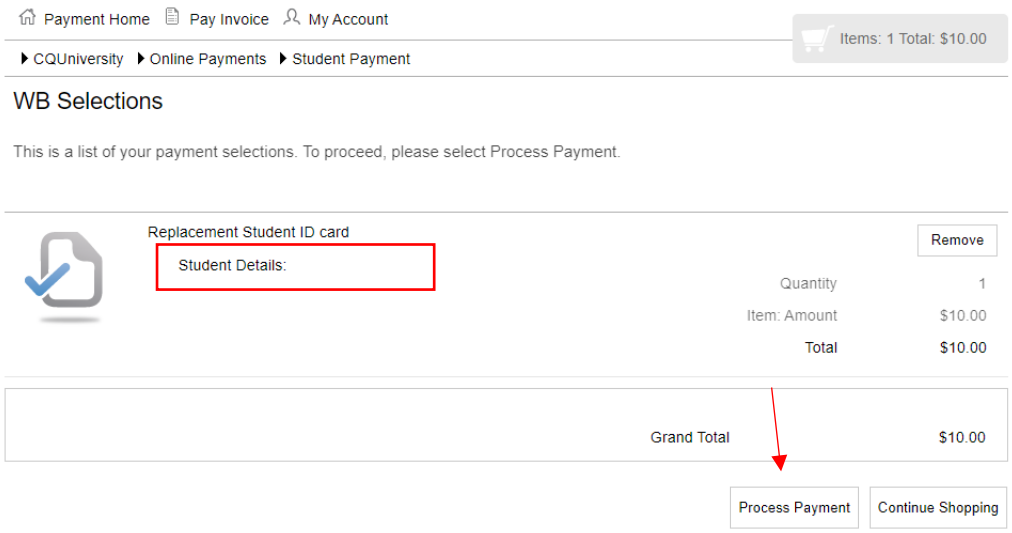

Select you preferred payment method and follow the prompts to complete the payment.

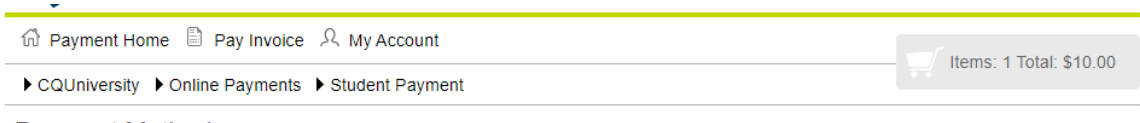

#### **Payment Method**

This is a list of different ways you can pay for your selections. To proceed, please select one of the following.

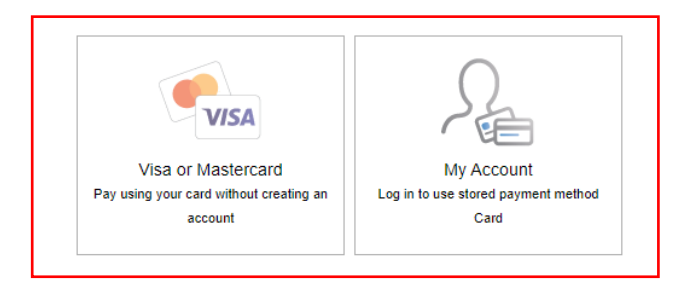

Once payment has been made, your Student ID Card will be processed and made available to you by your nominated method – collection from one of the listed campuses or posted to the address we have on record for you.

If your Student ID Card was stolen, the replacement fee will be waived upon receipt of the police incident documentation provided when you reported your stolen property. A copy of this should be emailed to **[studentengagement@cqu.edu.au](mailto:studentengagement@cqu.edu.au)** from your student email account, with your name, student number and Student ID Card documentation written in the subject line.

### **Who do I contact?**

Should you have any questions regarding your Student ID Card or how to get one, please **[contact us](http://contactus.cqu.edu.au/)**.